## **MAGNITUDE TECH UPDATE: V1.17.1**

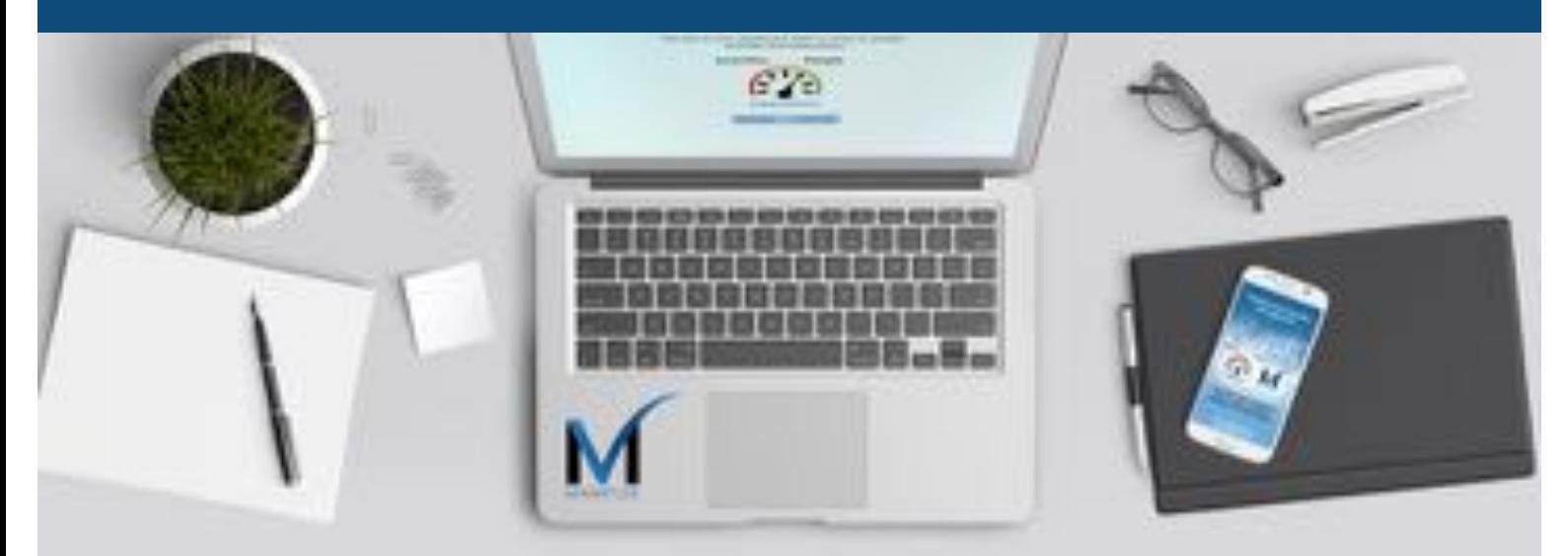

## **SUMMARY OF NEW FEATURES**

**Note:** 

Higher level users with richer features require higher level devices

### **TOP FEATURE ENHANCEMENTS**

#### **Improved features**

- Ability to access the relevant .mobi questionnaire form from within the app. This means that you will not have to open up a web page to access the questionnaire when responding to a capture form, making the questionnaire accessible while offline.
- New analytics engine provides data that is optimised, more accurate and more stable.
- Activity screen has a new layout. The new dashboard with all the activities optimises user experience.
- The new mobile update is now a lot more stable and faster than the previous version.
- New active directory allows access using an external user structure.
- Ability to search when in the Action/Chats section. Easily find information that has been shared when resolving issues.
- PI Issue resolved
- Minor bug fixes

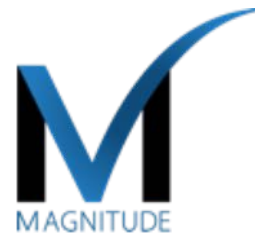

### **New Dashboard Layout**

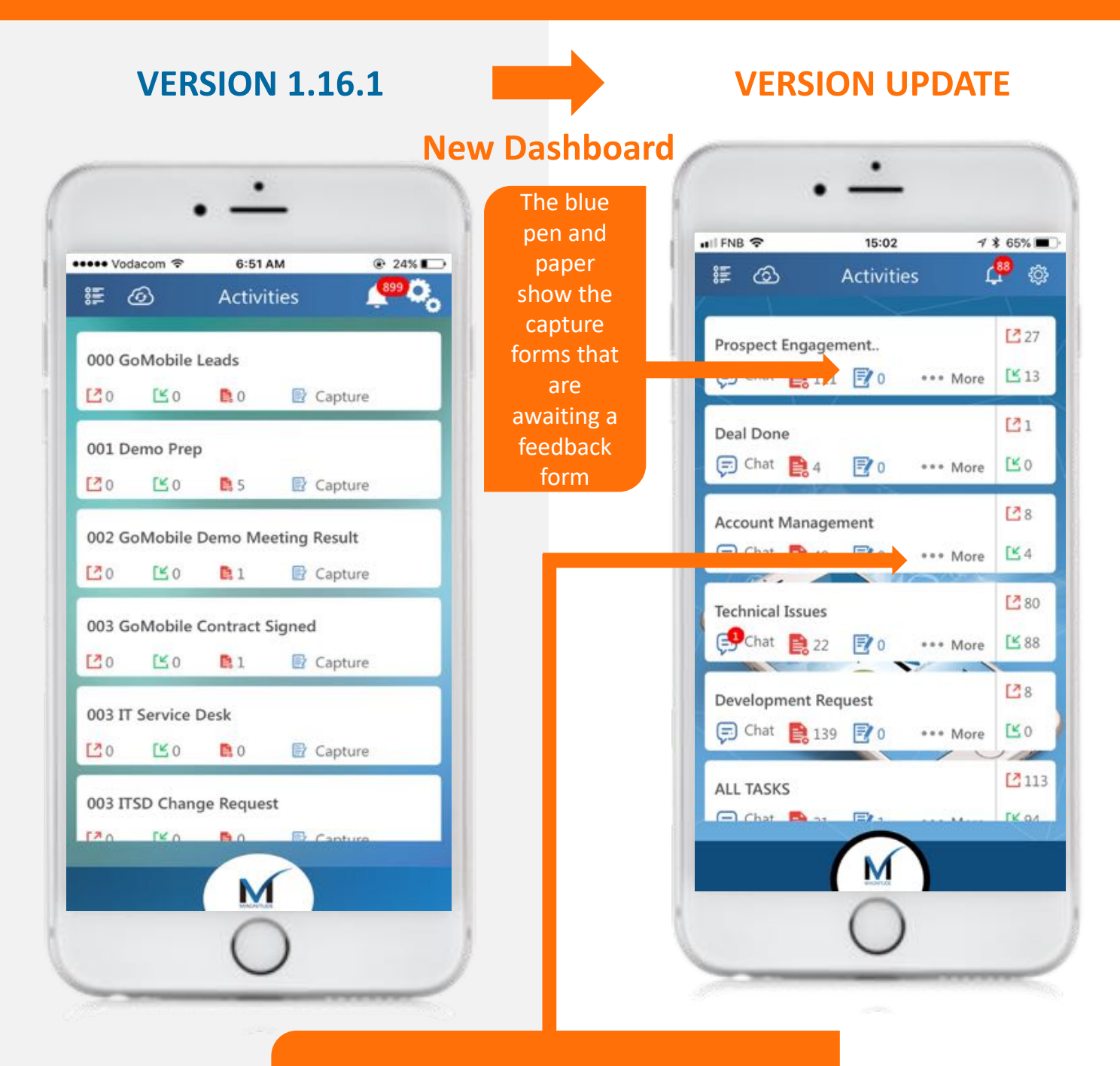

The "…More" button will open bring up the various options for the specific activity where you can capture, see feedback, analytics and drafts.

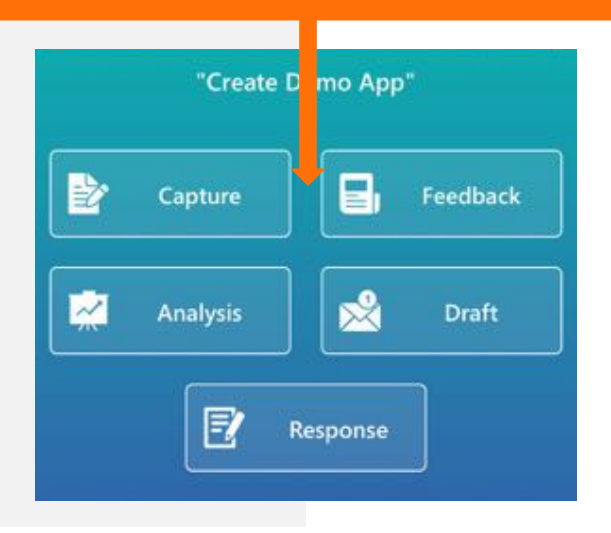

## **In App Feedback Form**

App users never have to leave the app to complete a Feedback form, when this is an internal process (previously users had to click a link and go to their browser)

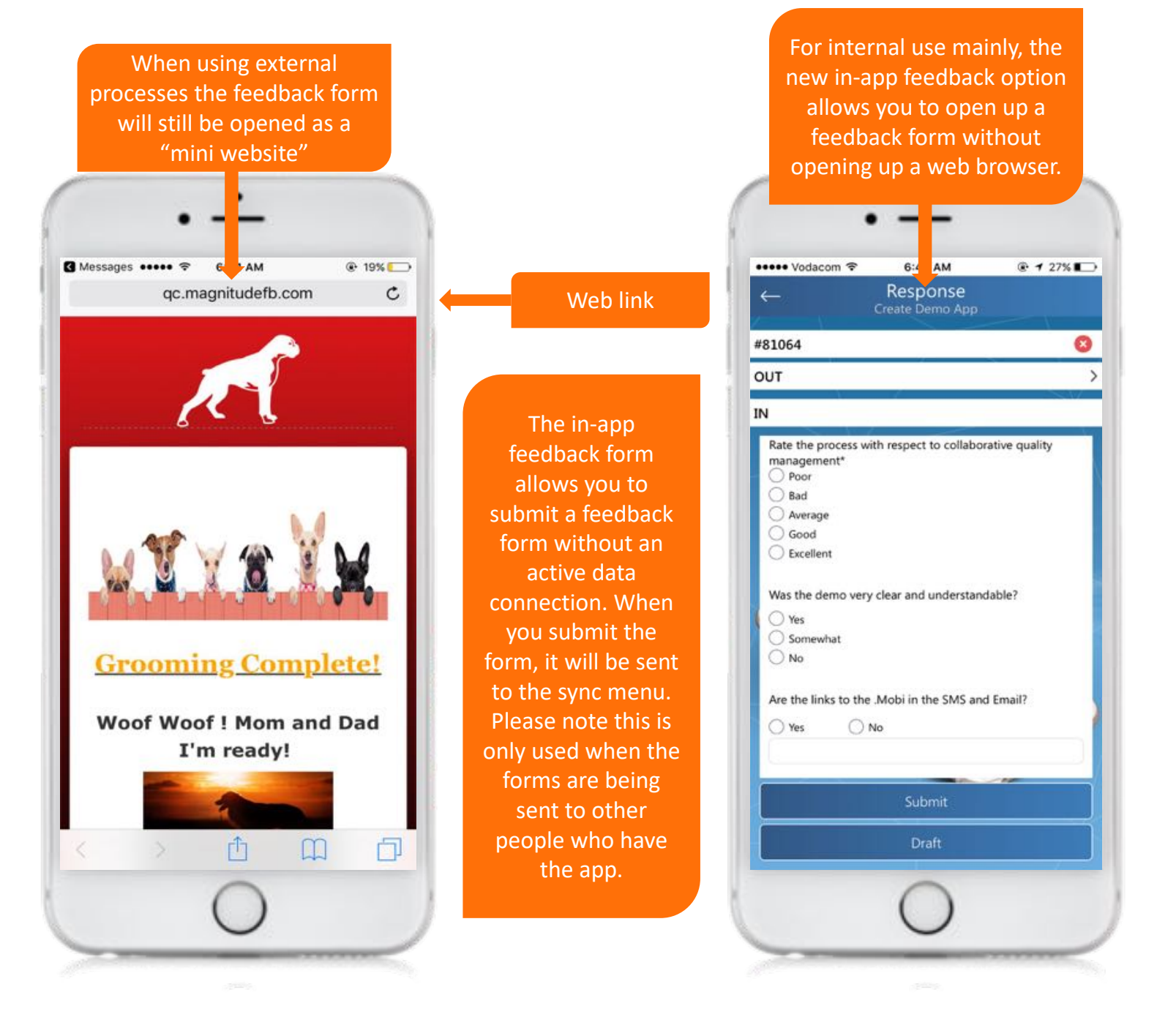

### **Search Function In Chats**

Recently we have added the ability to search for specific words or phrases within the action chat section.

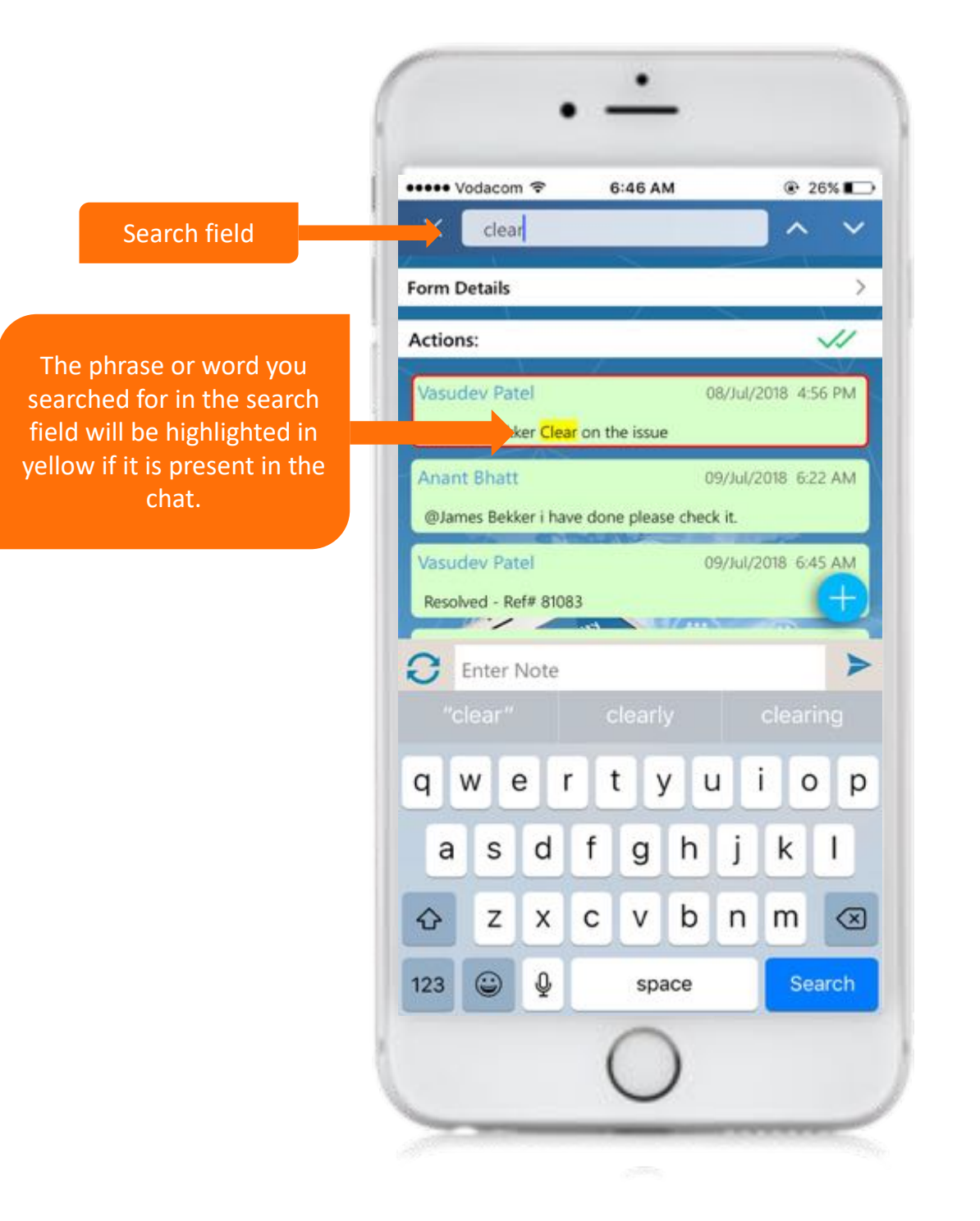

## **MAGNITUDE TECH UPDATE: V1.17**

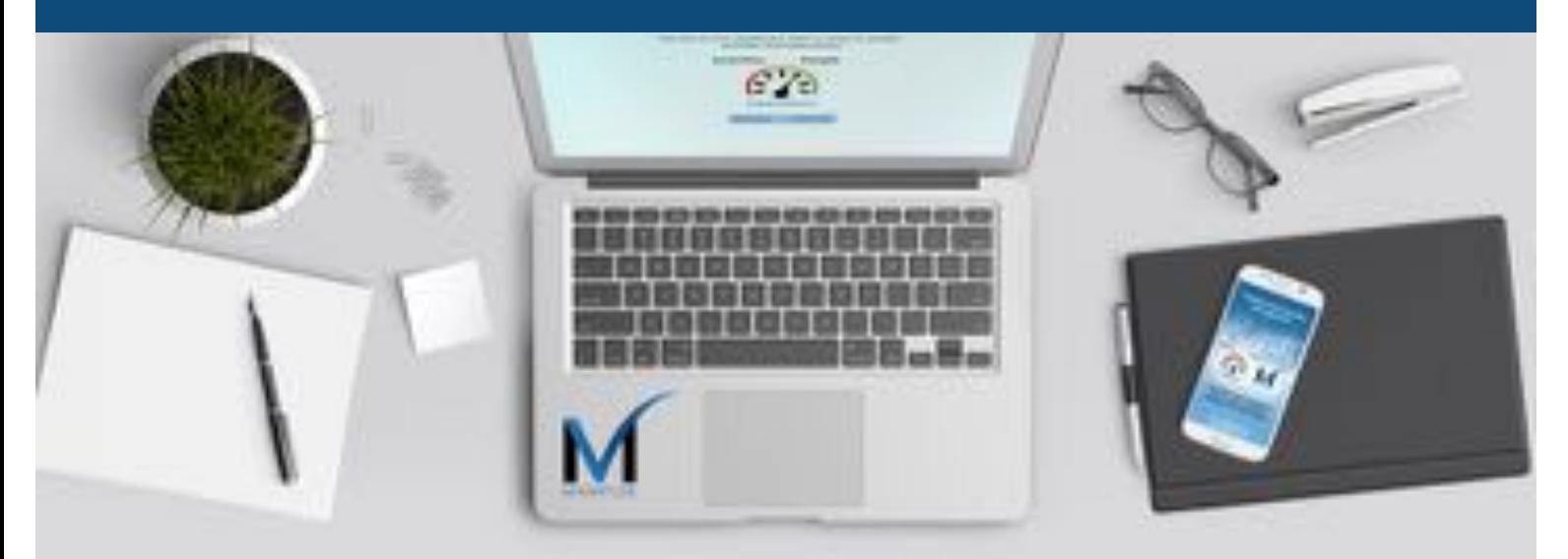

# **SUMMARY OF OFFLINE MODE**

### **ENHANCEMENTS TO MAGNITUDE OFFLINE CAPABILITIES**

Offline mode is available in two circumstances

- 1. Wifi or mobile data connectivity is completely turned off or disconnected (airplane mode).
- 2. Wifi or mobile data is connected but there is no bandwidth (user experiences this for 1 minute, as soon as system identifies no response from server, it switches to offline mode for that particular module or page)

Once in the offline mode, the user can capture a form and submit a feedback form if the process is for internal use; the analysis section will not work in offline mode.

Forms can be submitted in offline mode if the contact is available. It will be synced later once online.

If contact or group isn't available then forms must be saved in draft only.

#### **CAPTURE PROCESS IN OFFLINE MODE**

- 1. Click on desired activity (*Note: users won't be able to proceed if they have never used an activity online)*
- 2. Click on capture.
- 3. If required, select an establishment (Offline mode will show first few establishments only).
- 4. Select contact or group (Note: use the Search Bar and type the relevant name, if it cannot be found the app will ask if you would like to add later)
- 5. Complete capture form and either submit (if you have a contact name) or save to Draft (if you don't have the contact name)
- 6. Sync or submit draft when back online.

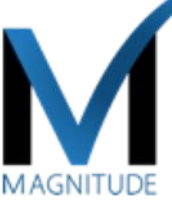

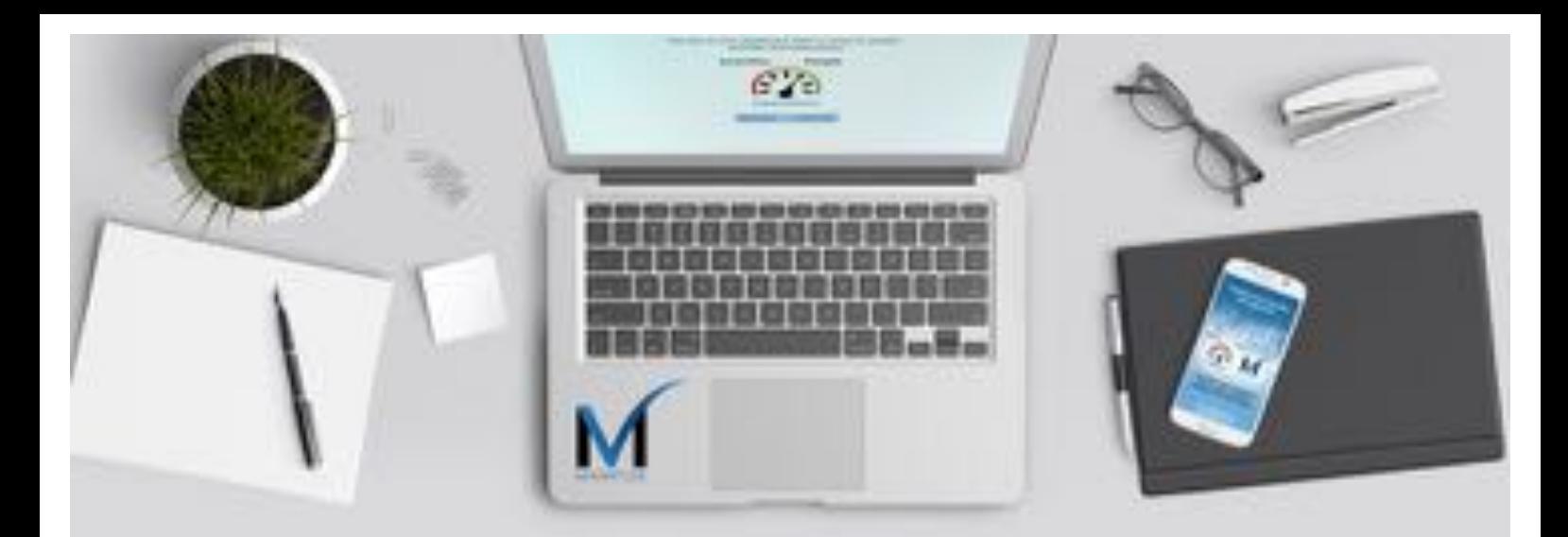

# **COMPLETING SUMMARY OF OFFLINE MODE continued**

### **ENHANCEMENTS TO MAGNITUDE OFFLINE CAPABILITIES**

### **COMPLETING A FEEDBACK FORM OFFLINE**

- 1. Tap the blue pen and paper on one of your activities that lie on your home screen.
- 2. Once you have clicked on this icon, all the capture forms that are awaiting a feedback form will appear.
- 3. Next step is to click on the blue pen and paper icon displayed on the top left of the form next to the reference number.
- 4. Once you have clicked on this icon, the feedback form will open in app.
- 5. When you click submit, the form will be sent to the sync cue and will be sent once the device has got a data connection.

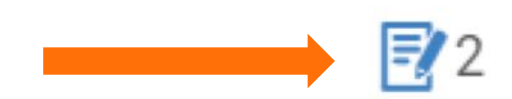

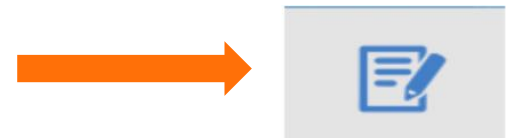

## **MAGNITUDE TECH UPDATE: V1.17**

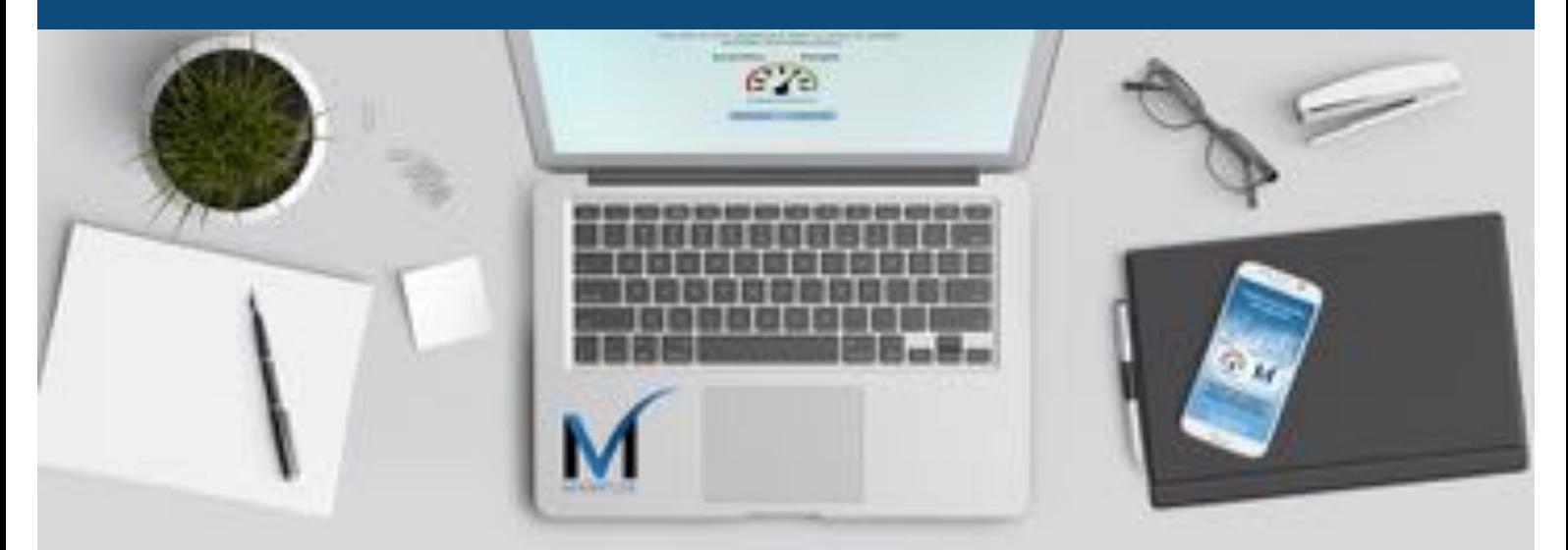

# **SUMMARY OF OFFLINE MODE continued**

#### **CONTACTS IN OFFLINE MODE**

If you can't find desired contact than there may be two possibilities:

- 1. Only 50 contacts will be available on the device if offline mode is activated *(Note: there will be a black block with a note to indicate offline mode)*.
- 2. To capture a form without a contact, type the name in the Search Bar.
- 3. The app will ask if you would like to capture without a contact and save to draft.

*Note: In offline mode you cannot create a group.*

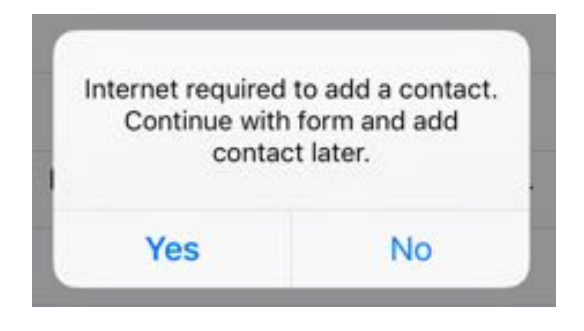

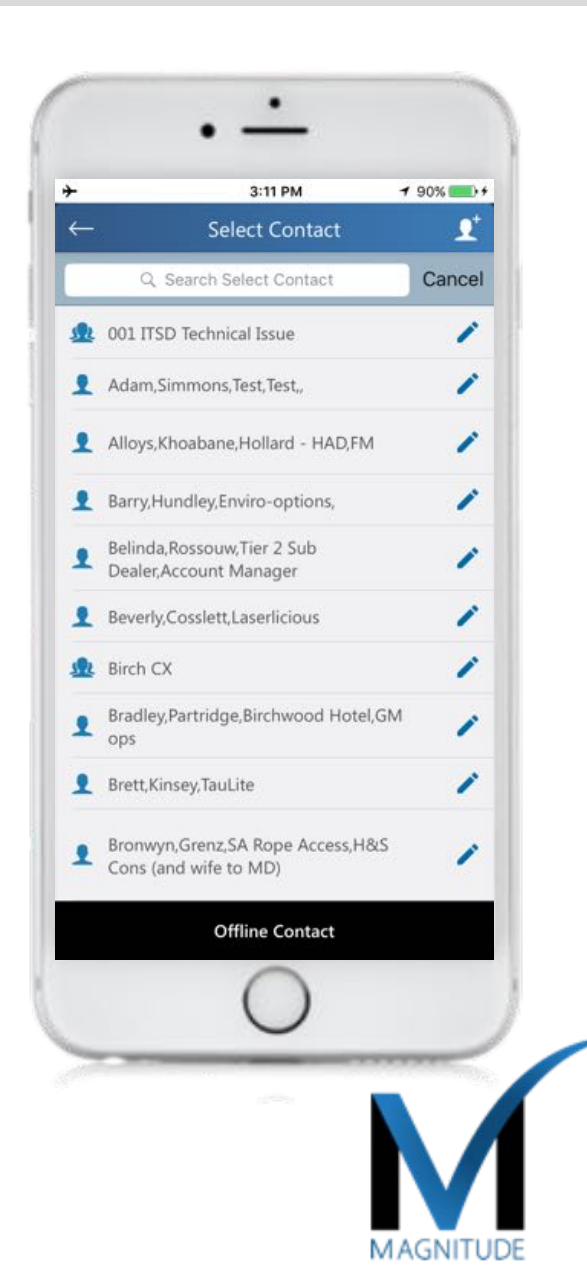

## **OFFLINE ACTIVITY FEATURES**

### **WHEN A CONTACT CANNOT BE ASSIGNED**

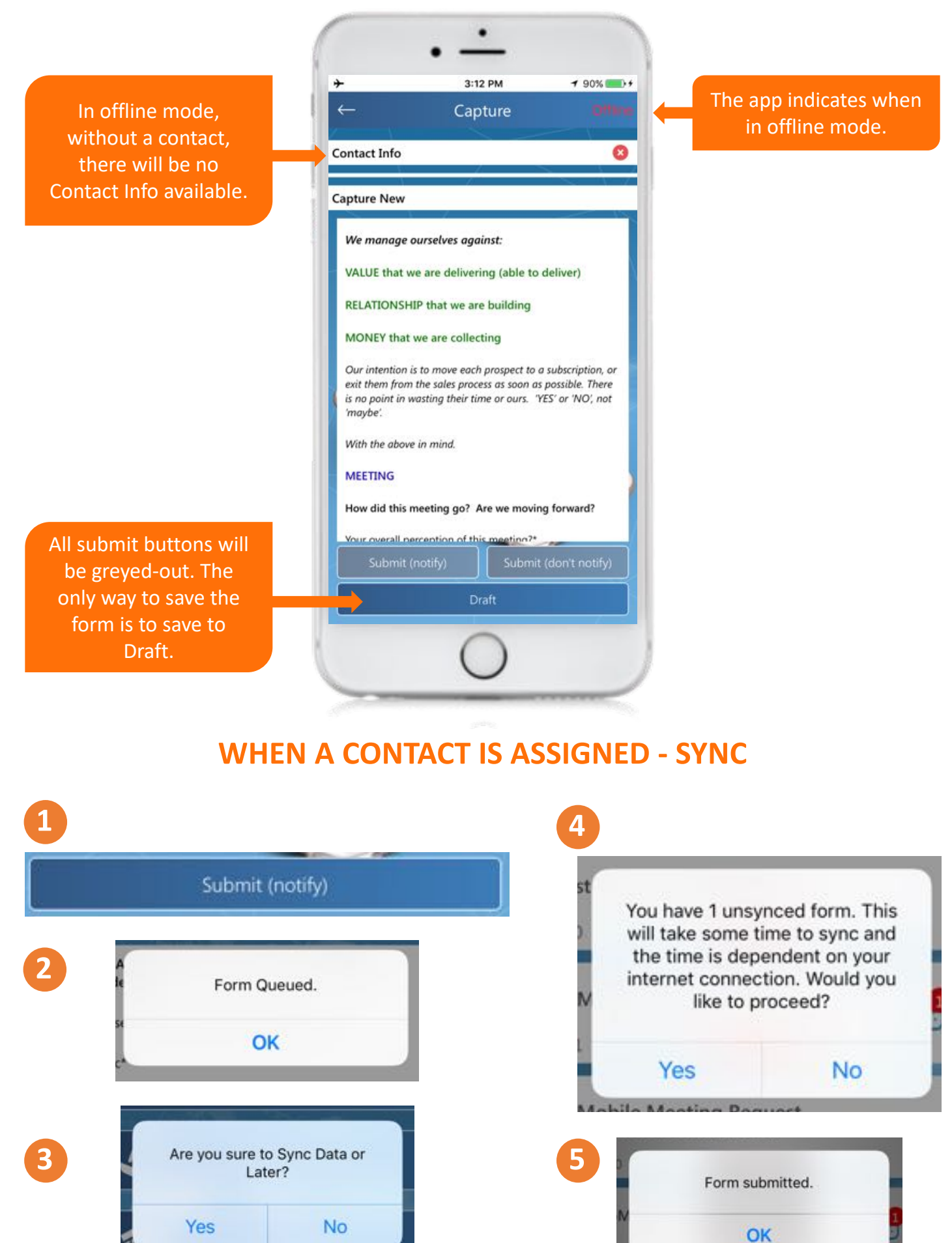

## **MAGNITUDE TECH UPDATE: 1.17**

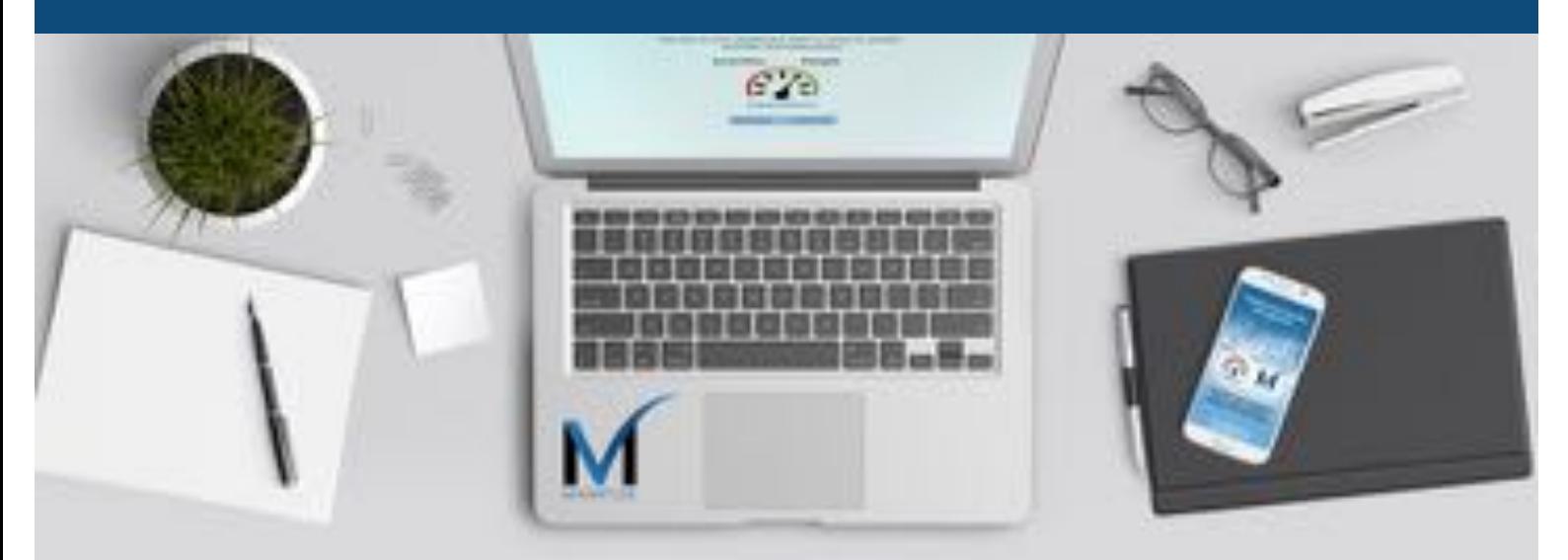

## **WEB PORTAL VERSION UPDATE**

### **ENHANCEMENTS TO MAGNITUDE WEB PORTAL FOR PC-BASED USERS**

The previous web portal had a different user experience to the mobile device app, making usability difficult.

- 1. The web app now looks and feels the same as the app on mobile, meaning users can easily swop between the two.
- 2. The functionality of the web app is still slightly enhanced for specific PC use, with some added extras

CSV download – still available from web portal allowing download of data to excel for custom reporting

Print to PDF – a new functionality allowing users to print capture forms and feedback forms for hard copy requirements

Import contacts – ability to import a bulk contact list

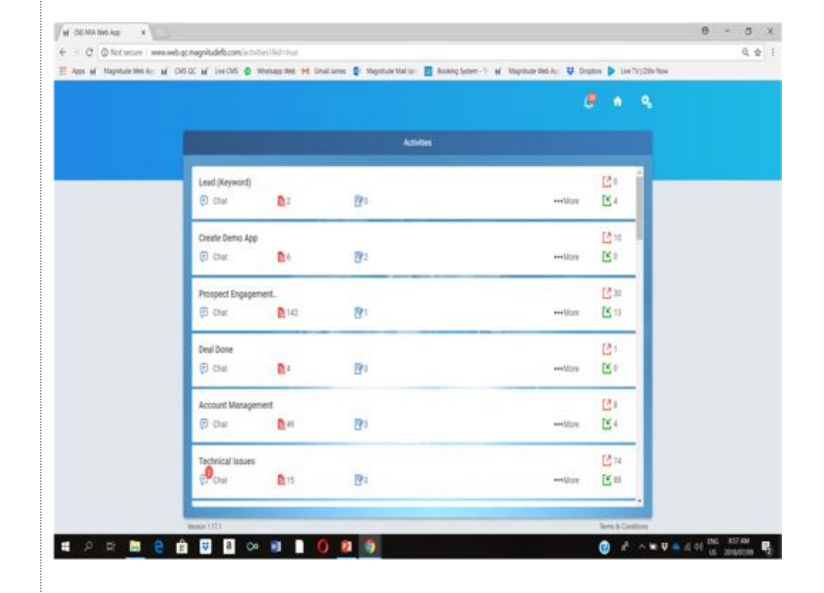

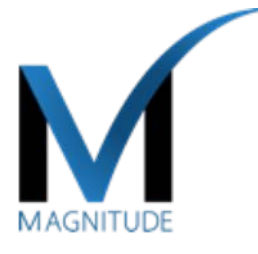

### **WEB PORTAL UPDATE**

The web portal update has been completed and drives the need for the app and the portal to have the same look and feel.

### **ACTIVITIES HOME PAGE**

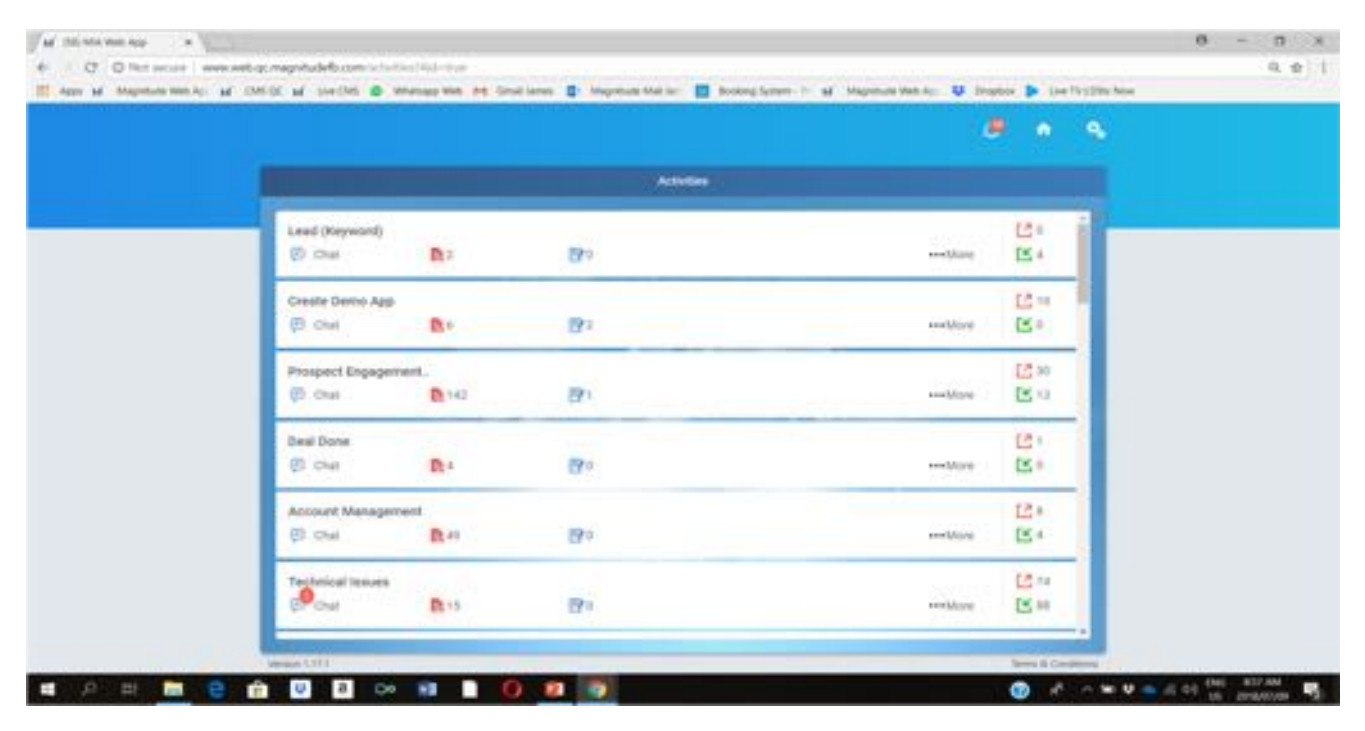

Same overall look and feel on web portal

#### **ACTIVITY MENU PAGE**

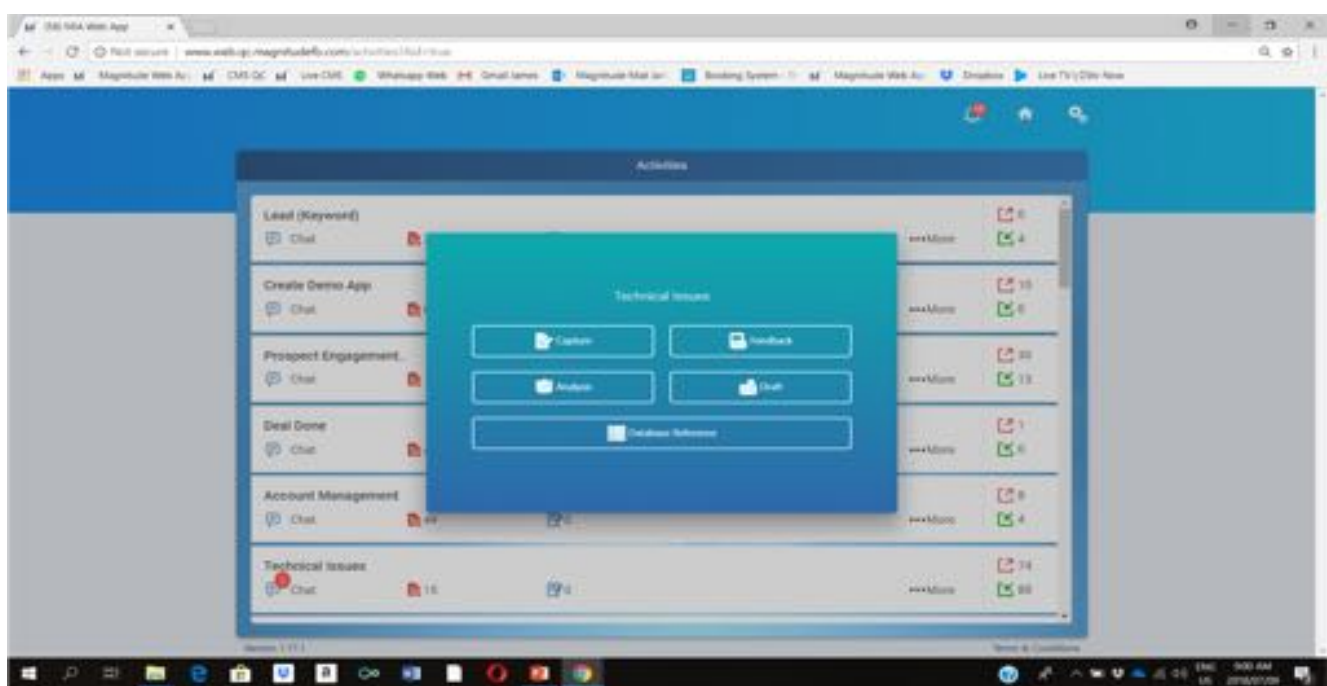

### **WEB PORTAL UPDATE**

### **CAPTURE FORM**

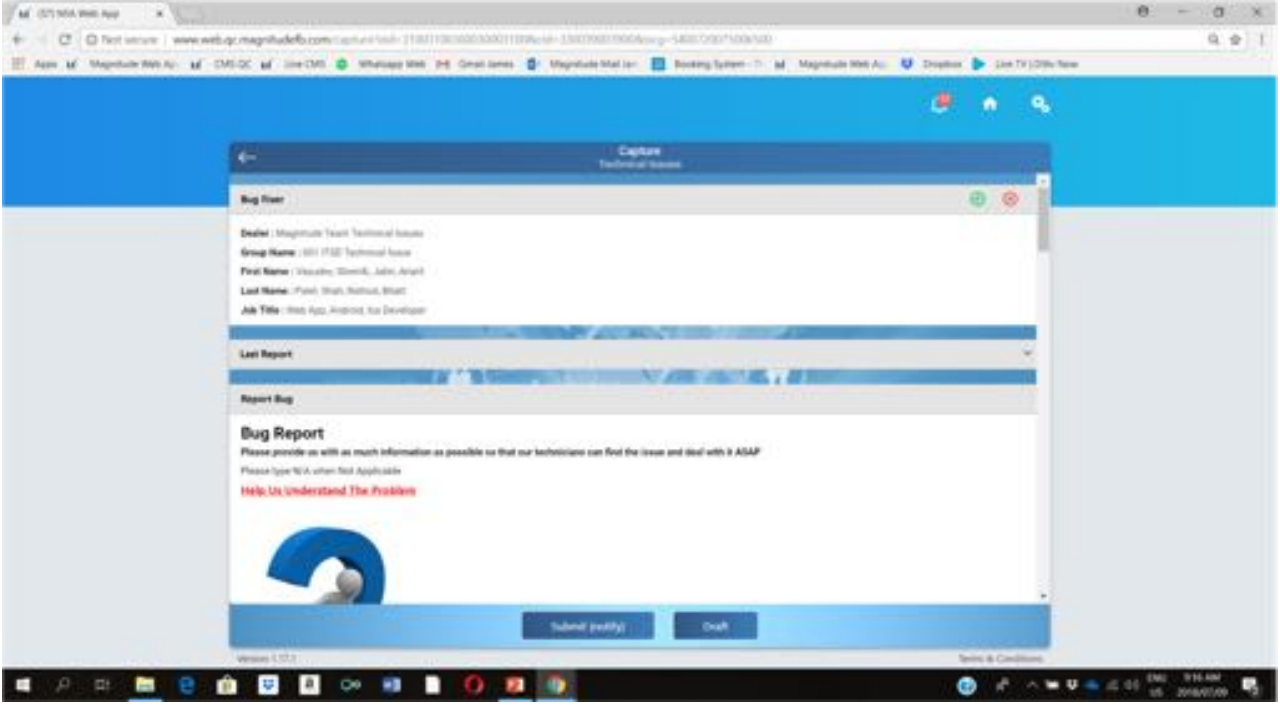

Same overall look and feel on web portal

### **FEEDBACK REPORT**

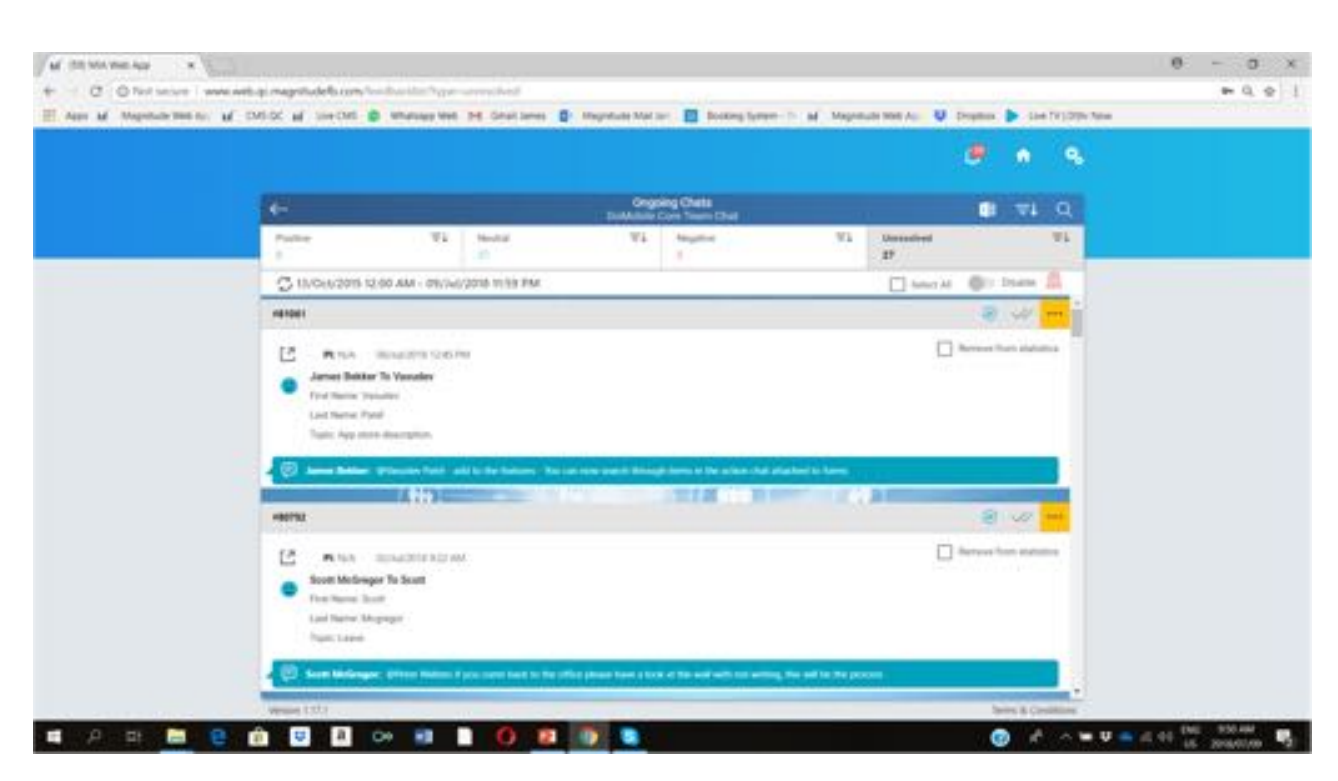